# OneNote Cheat Sheet

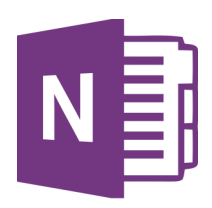

## Notebooks, Sections and Pages

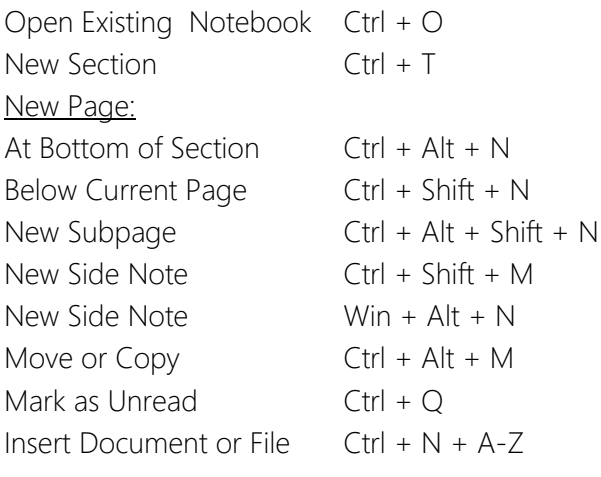

## **Navigating**

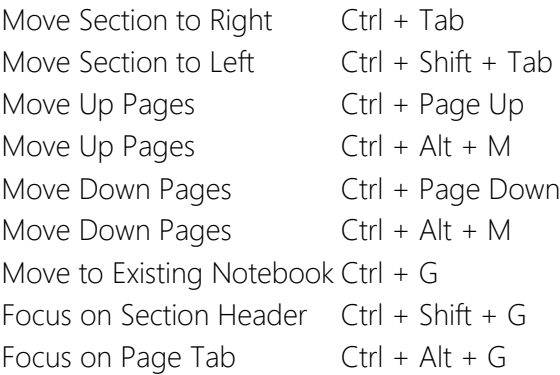

#### Other Notes

Force Sync F9 Search Ctrl + E Full Page View F11 Email selected page Ctrl +Shift + E

# **Formatting**

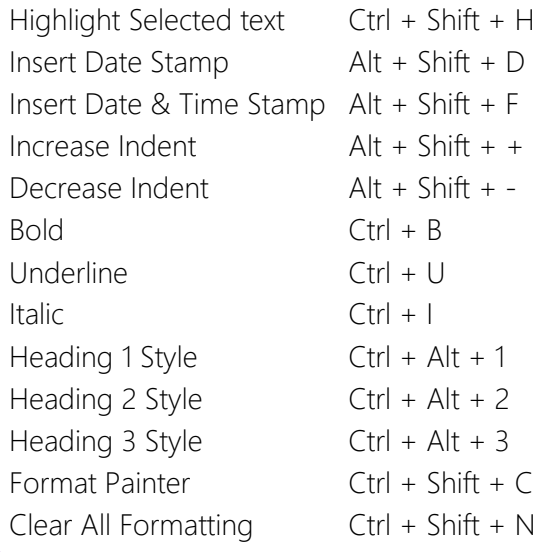

# **Tagging**

Apply, Mark or Clear Tag in the numbered position This may be overwritten to your own specification

 $First - > Ninth$  Ctrl + 1 - 9 Clear All Tags From Selected Text  $C \text{trl} + 0$ Find Tags Pane  $Alt + H$ ,  $+ G$ 

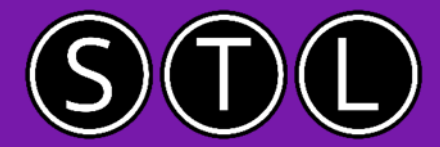

www.stl-training.co.uk

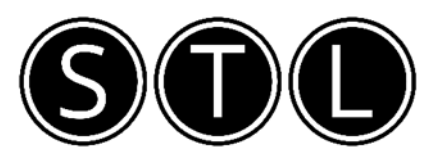

# Proven Learning and Development Solutions

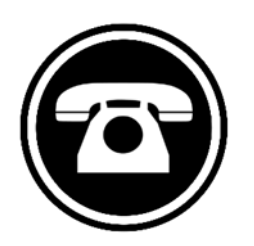

0207 987 3777

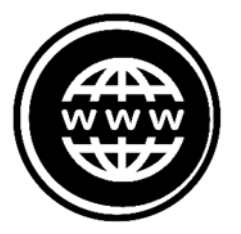

www.stl-training.co.uk

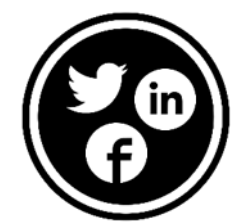

linkedin.com/company/stl-uk twitter.com/beststl facebook.com/microsoft.office.training